# FI-AR Line Item Data Extraction to BW using 0FI\_AR\_4 DataSource

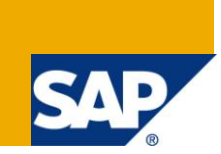

# **Applies to:**

ERP: SAP ECC 6.0 with SAP NetWeaver BI 7.0. BW: SAP NetWeaver 2004s.

For more information, visit the **EDW** [homepage.](https://www.sdn.sap.com/irj/sdn/nw-bi)

### **Summary**

This Document covers the details related to the use and customization of standard OFI\_AR\_4 DataSource to extract FI-AR Line Items Data from your SAP ERP System to SAP BW system. This also covers the necessary settings associated with the same.

**Author(s):** Anujit Ghosh

**Company:** Patni Computer Systems Ltd.

**Created on:** 21 September 2010

#### **Author Bio**

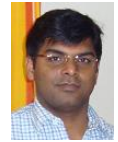

Anujit Ghosh is a SAP Certified BW Consultant working with Patni Computer Systems Ltd. as a Solution Architect and have worked extensively on various areas of SAP BW/BI.

# **Table of Contents**

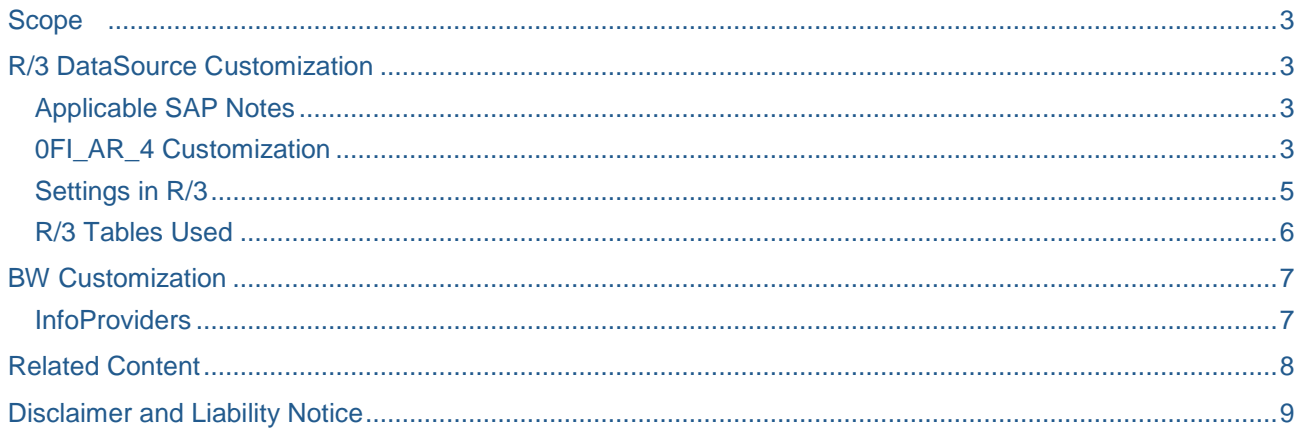

# <span id="page-2-0"></span>**Scope**

As part of your requirement it was identified that you would need to extract the FI-AR Line Items data from your SAP ERP system to your SAP BW system. The standard datasource 0FI\_AR\_4 was identified which could address the basic extraction need.

Details on the FI-AR DataSources are available at the following URL [Customer / Vendor Analysis](http://help.sap.com/saphelp_nw70/helpdata/en/ea/cd143c5db89b00e10000000a114084/frameset.htm)

## <span id="page-2-1"></span>**R/3 DataSource Customization**

#### <span id="page-2-2"></span>**Applicable SAP Notes**

Customizations were carried out based on the following SAP Notes.

Customizations were carried out based on the following SAP Notes.

- 1. Note 410797 FI line item extraction transfer to new DataSources: *If using earlier versions of FI-AR Line Item DataSources like 0FI\_AR\_3, this note has to be applied.*
- 2. Note 410799 Enhancement of line item extraction FI-GL, FI-CIS, FI-CIS *Implemented for 0FI\_AR\_4 DataSource customization.*
- 3. Note 551044 Detaching the extractors for the InfoSources 0FI\_xx\_4.pdf *Already available as part of BI 7.0*
- 4. Note 991429 Minute Based extraction enhancement for 0FI\_xx\_4 extractors *Implemented to enable Minute Based Extraction. Changes are already available as part of BI 7.0, only need to enable flag and modify table Index.*

#### <span id="page-2-3"></span>**0FI\_AR\_4 Customization**

0FI\_AR\_4 extracts data from the underlying tables BSID (Open Items) and BSAD (Cleared Items). The Extract structure for the same is DTFIAR\_3. If you want to enhance your DataSource with additional fields, unlike using Append Structure, you would need to create the structure CI\_BSID in SE11 and include the additional fields. On activation, the structure will get automatically appended to the main structure DTFIAR\_3.

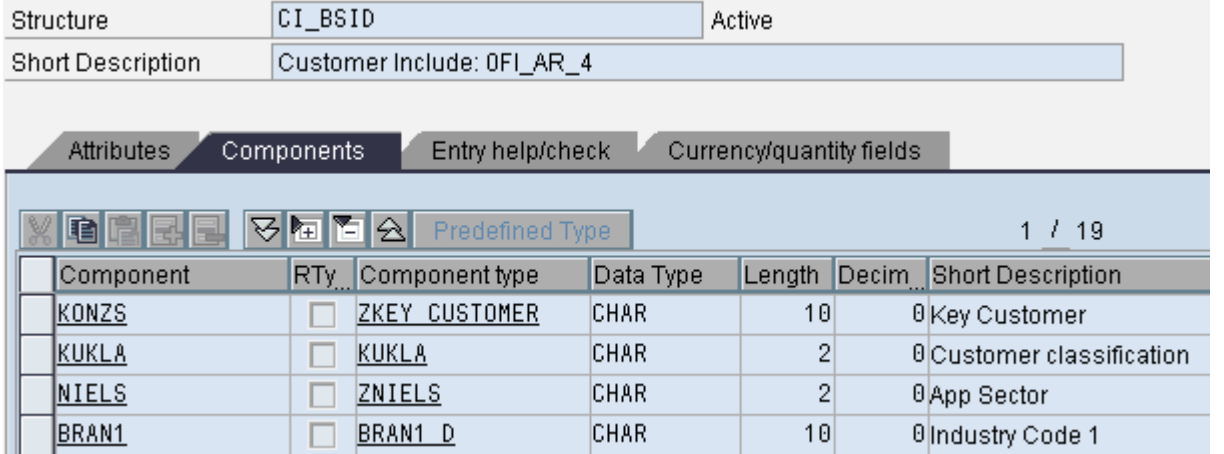

Now for additional fields there can be 2 scenarios

1. All the fields of the customer enhancement in the customer include are available in the read structure BSID

Then no additional action is required. The fields of the customer enhancement are filled automatically by the datasource from the assigned read structure via "move-corresponding".

2. Fields of the customer enhancement in the customer include are not contained in the read structure **BSID** 

In this case you have to program a function module to fill the field of the customer enhancement. To do this, there is a Business Transaction Event available (open FI interface for process 00005021). Create any function module you like and use function module SAMPLE\_PROCESS\_00005021 as a template for the interface (input parameter, changing parameter).

In our case we created the function module ZBWFI\_FILL\_CI\_00005021 to fill the additional fields required from the Customer Master table KNA1.

While creating the function you would need to assign it to a Function Group. You can use the default one from the Sample or create your own function group. However check whether the type pool SBIWA is declared in the TOP include of the function group. If not, add it with the statement TYPE-POOLS: SBIWA.

The code is as below.

```
FUNCTION ZBWFI_FILL_CI_00005021.
*"----------------------------------------------------------------------
*"*"Local Interface:
*" IMPORTING
*" REFERENCE(I_OLTPSOURCE) TYPE SBIWA_S_INTERFACE-ISOURCE
*" CHANGING
*" REFERENCE(C_STRUCTURE)
*"----------------------------------------------------------------------
*"DATA Definitions
   CASE I_OLTPSOURCE.
     WHEN '0FI_AR_4'. "Customers: Line Items with Delta Extraction
       FIELD-SYMBOLS: <FS_DTFIAR_3> TYPE DTFIAR_3.
       ASSIGN C_STRUCTURE TO <FS_DTFIAR_3>.
       "Details from KNA1:General Data in Customer Master
       SELECT SINGLE KONZS KUKLA NIELS BRAN1
         INTO CORRESPONDING FIELDS OF <FS_DTFIAR_3>
         FROM KNA1
         WHERE KUNNR = <FS_DTFIAR_3>-KUNNR.
     WHEN OTHERS.
   ENDCASE.
   UNASSIGN <FS_DTFIAR_3>.
ENDFUNCTION.
```
Following this an addition has to be made to the table TPS31 using Transaction SM30.

- PROCS: 00005021
- LAND: Blank
- APPLK: Blank
- FUNCT: ZBWFI\_FILL\_CI\_00005021

**Note:** Parked Documents & Noted Items are not extracted by 0FI\_AR\_4 DataSource. Noted Items can be extracted by further implementing SAP Note 411758.

#### <span id="page-4-0"></span>**Settings in R/3**

Following are the settings that are maintained in R/3 for the Extraction to work properly.

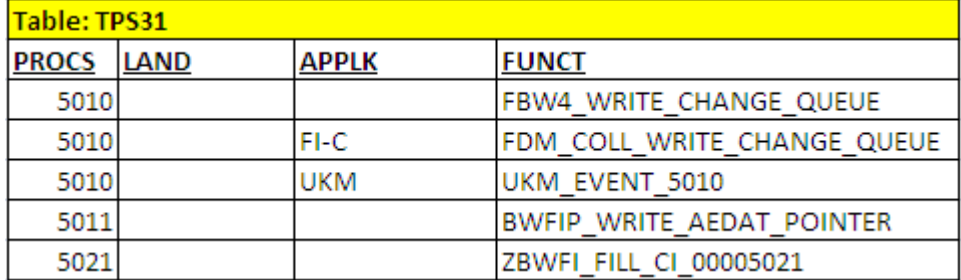

If you delete the last initialization selection in the source system for the InfoSources 0FI\_\*\_4 in the BW system Administrator Workbench, the entry from table TPS31 is also removed. This stops recording of changed line items in table BWFI\_AEDAT. Existing data in table BWFI\_AEDAT is also deleted. Before a new data request can be made in the update mode initialization of the delta method, the entry must be added again to table TPS31.

Recording of the changed line items must be started a reasonable amount of time before the first data request in update mode initialization of the data method. For this purpose, add the entry in table TPS31 using transaction SM30.

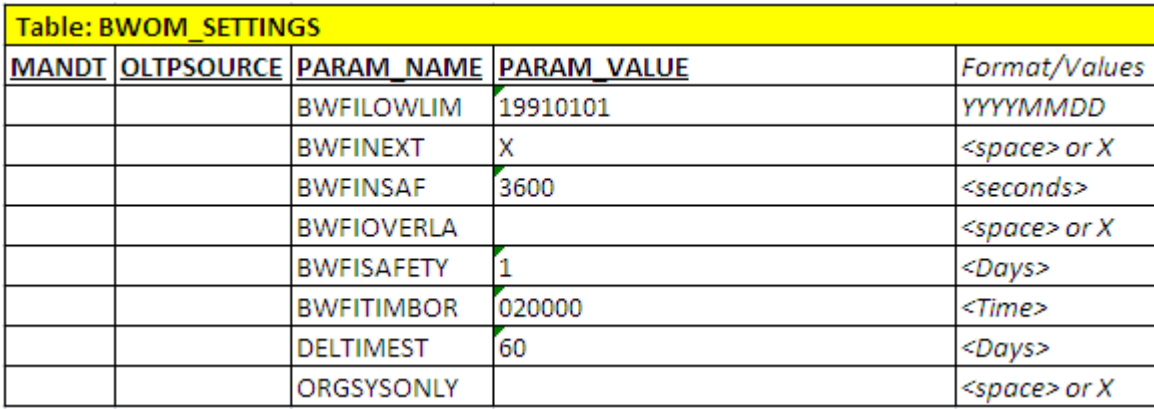

SAP recommends that you do not change the standard value.

More details on the settings are available at **Financial Accounting: Procedure for Line Item Extraction**.

Additionally the Index was modified for table BWFI\_AEDAT as per Note 991429 as part of enabling Minute Based Extraction.

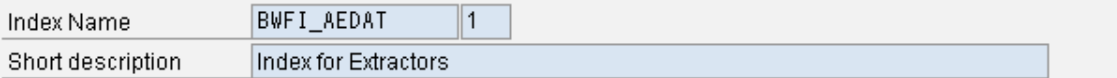

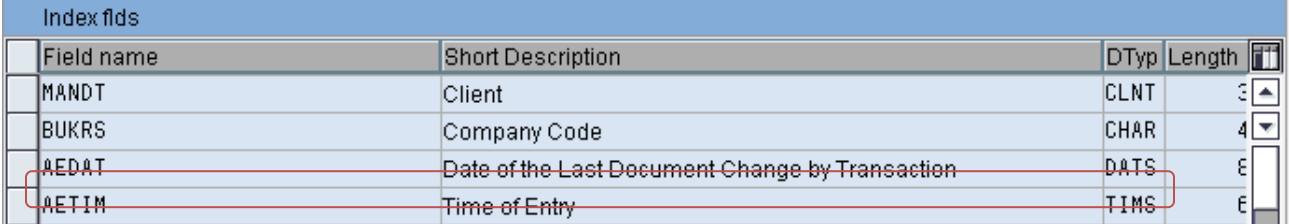

#### <span id="page-5-0"></span>**R/3 Tables Used**

The following R/3 tables can be typically used for the FI-AR extraction enhancements.

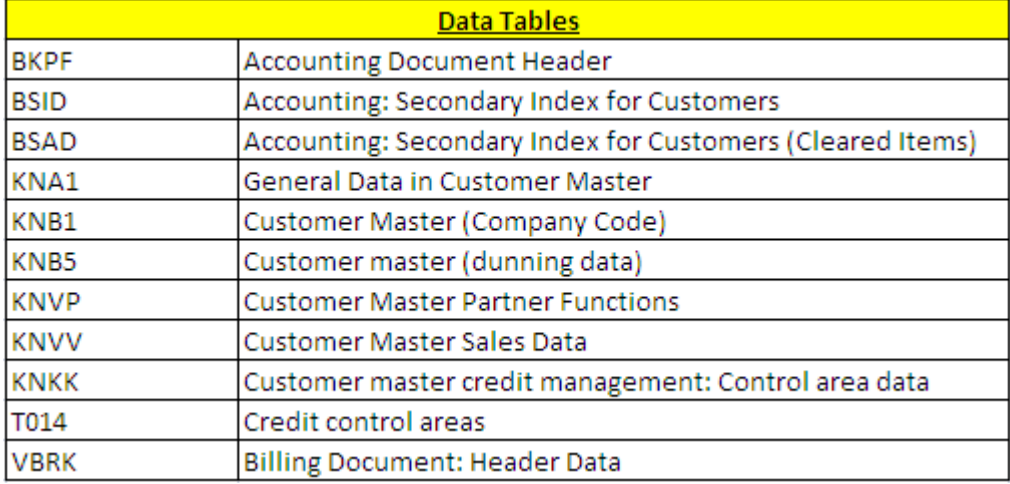

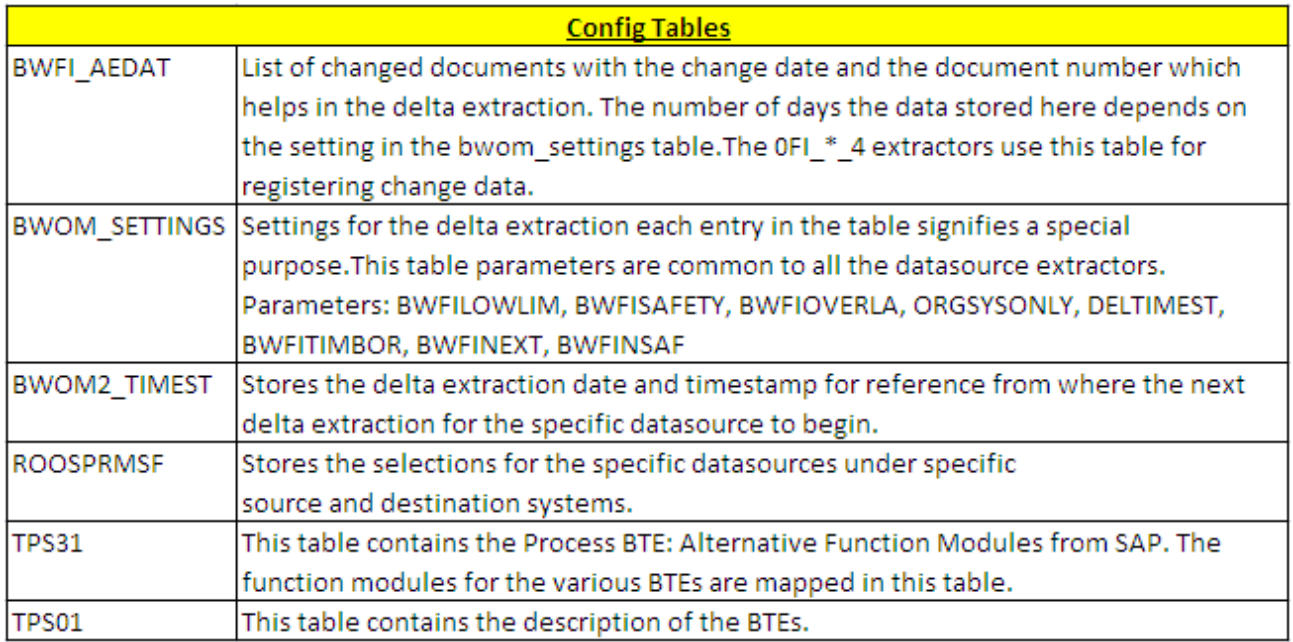

# <span id="page-6-0"></span>**BW Customization**

#### <span id="page-6-1"></span>**InfoProviders**

The following InfoProviders along with the 3.5 DataFlow elements are available as part of Business Content which can be installed to start with.

- InfoSource: [0FI\_AR\_4] Accounts Receivable: Line Items
- DSO: [0FIAR\_O03] Accounts Receivable: Line Items
- InfoCube: [0FIAR\_C03] Accounts Receivable: Line Items

Using the above as templates we created the necessary dataflow in BI 7.0 as below

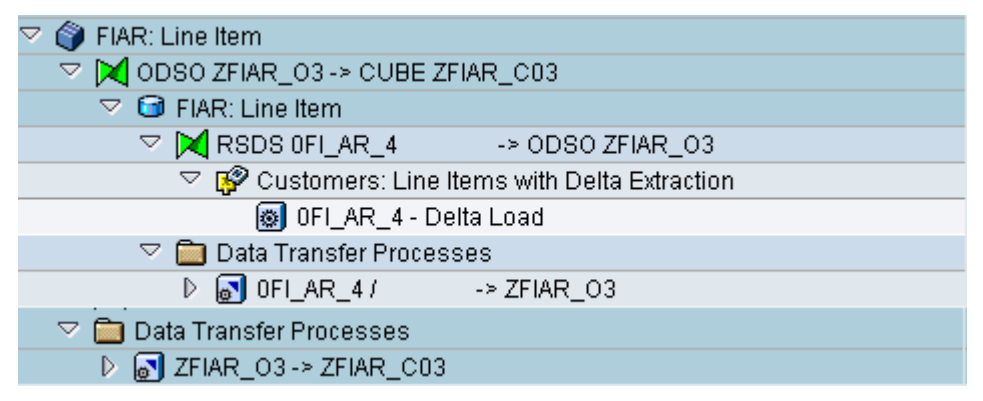

Routines for the following InfoObjects were applied in the Transformation of Data between DSO and InfoCube based on the routines available in the Update Rule in 3.5 Dataflow.

- Transformation: ODSO ZFIAR\_O3 -> CUBE ZFIAR\_C03
- InfoObjects: 0NETTAKEN, 0INT\_CALC\_1, 0INT\_CALC\_2, 0INT\_CALC\_N, 0INT\_CALCT1, 0INT\_CALCT2, 0INT\_CALCTN

# <span id="page-7-0"></span>**Related Content**

[SAP Help: Customer / Vendor Analysis](http://help.sap.com/saphelp_nw70/helpdata/en/ea/cd143c5db89b00e10000000a114084/frameset.htm) SAP Help: Financial Accounting - [Procedure for Line Item Extraction.](http://help.sap.com/erp2005_ehp_04/helpdata/EN/af/16533bbb15b762e10000000a114084/content.htm) [Forum: Datasource enhancement](http://forums.sdn.sap.com/message.jspa?messageID=4727870)

# <span id="page-8-0"></span>**Disclaimer and Liability Notice**

This document may discuss sample coding or other information that does not include SAP official interfaces and therefore is not supported by SAP. Changes made based on this information are not supported and can be overwritten during an upgrade.

SAP will not be held liable for any damages caused by using or misusing the information, code or methods suggested in this document, and anyone using these methods does so at his/her own risk.

SAP offers no guarantees and assumes no responsibility or liability of any type with respect to the content of this technical article or code sample, including any liability resulting from incompatibility between the content within this document and the materials and services offered by SAP. You agree that you will not hold, or seek to hold, SAP responsible or liable with respect to the content of this document.